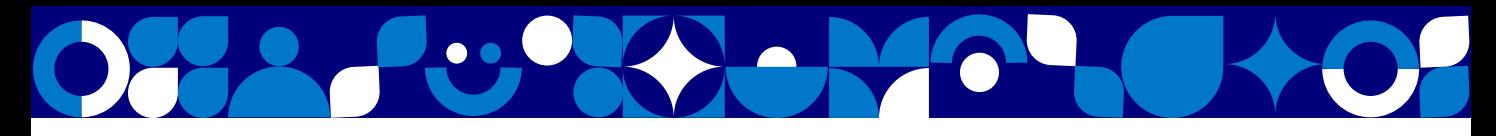

### **NORNICKEL CONNECT**

### Платформа для вебинаров/ онлайн обучения

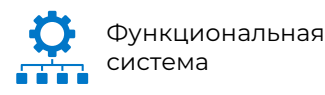

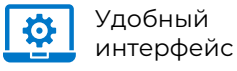

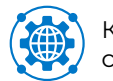

Качественная СВЯЗЬ

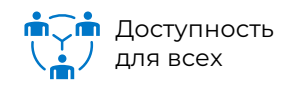

## ИНСТРУКЦИЯ ДЛЯ ОРГАНИЗАТОРОВ

ИЛИ

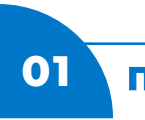

Получение роли «Организатор»

Запрос в Creatio на портале самообслуживания

Начальная страница > Отправить заявку > ПО, информационные системы, системы промышленной автоматизации и прочие системы > Сопровождение сервиса «Платформа вебинара»

#### Перейти в Creatio

Запрос по почте helpdesk@nornik.ru

В запросе необходимо указать:

- срок, на который необходим доступ
- среда доступа (продуктив)
- роль в ИС (организатор)
- обоснование необходимости

#### Написать на почту

02 Вход в систему

#### Зайдите в личный кабинет <u>connect.nornik.ru</u>

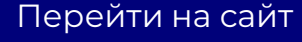

Логин и пароль такие же, как для входа в корпоративную учетную запись Windows

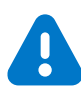

Вводить логин нужно без «@nornik.ru», например, IvanovPD

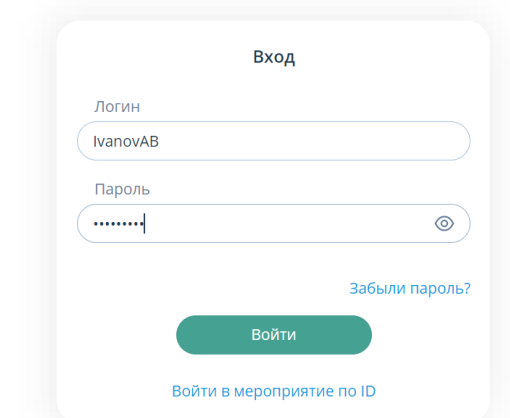

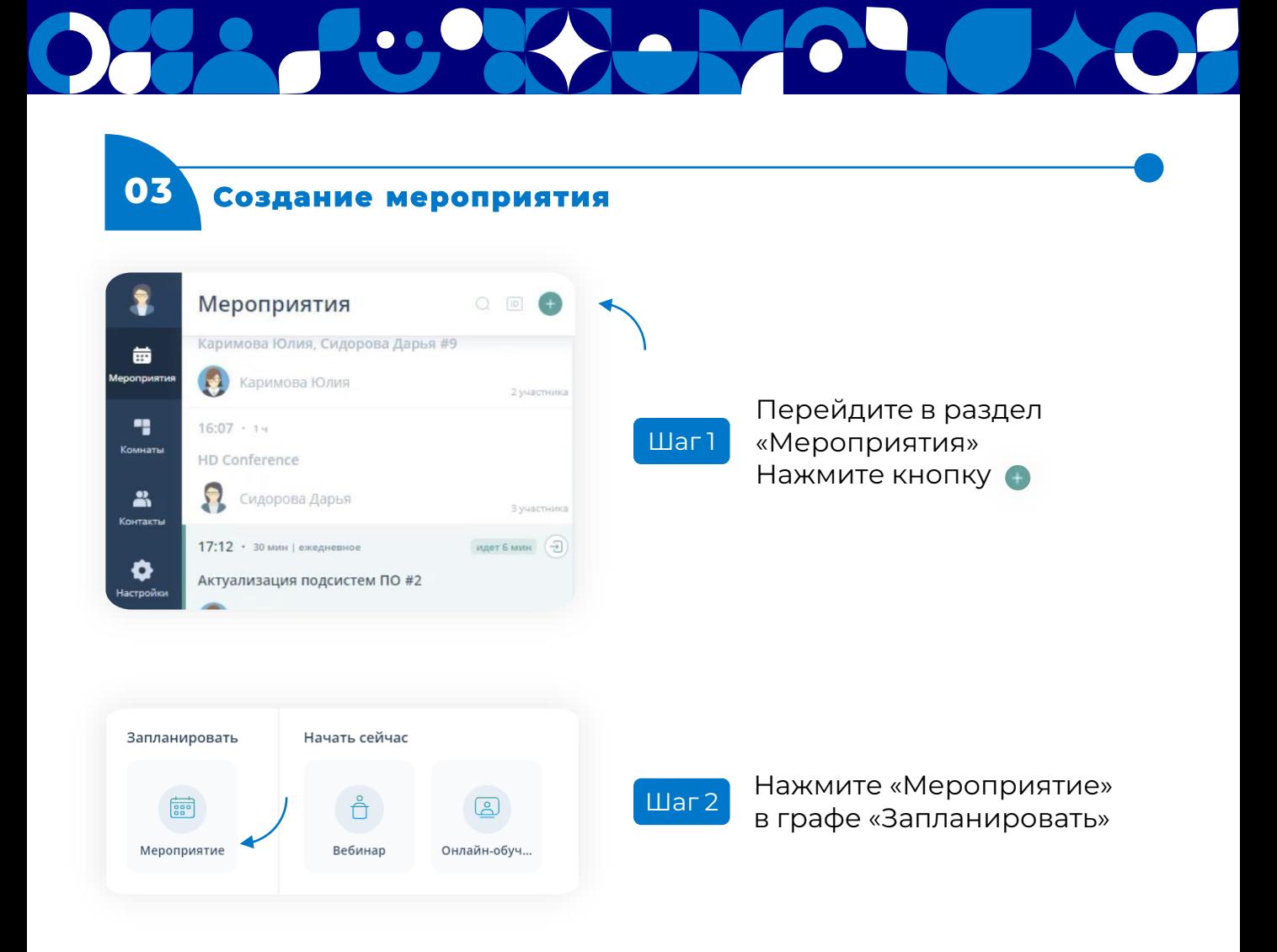

οнοн

На Платформе можно создать мероприятия следующих видов (после создания поменять вид мероприятия невозможно)

#### **Вебинар**

Тип мероприятия, в ходе которого видео и аудио могут транслировать только участники с ролью «Докладчик»

#### **Онлайн-обучение**

Тип мероприятия, в ходе которого видео и аудио могут транслировать все участники, вне зависимости от их роли

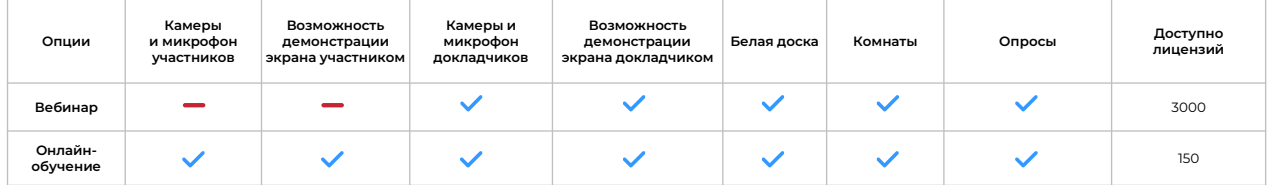

Ознакомьтесь с ограничениями по лицензиям **в Приложении 1**

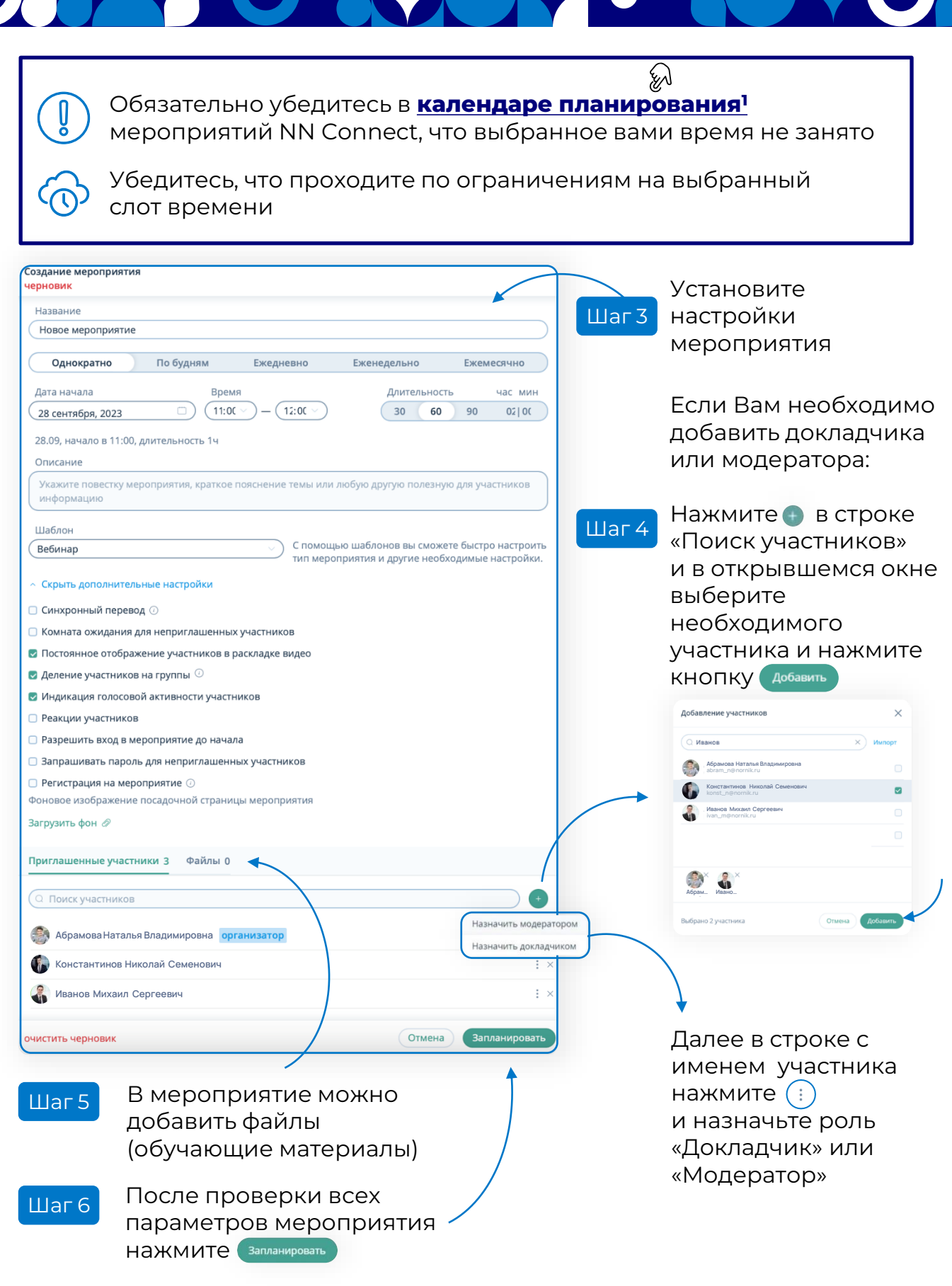

 $\bullet$   $\bullet$ 

 $^{\rm I}$ Для получения доступа к календарю планирования мероприятий NN Connect требуется подать заявку в Creatio: Корпоративные порталы -> Корпоративные порталы.Тип запроса = Разработка инструкции/Руководства пользователя, Наименование корпоративного портала = «Портал «WORK», URL-адрес информационного ресурса = https://work.nornik.ru/sites/Digital\_IT/NN Connect Events/\_layouts/15/start.aspx#/ Описание: «Прошу предоставить мне доступ к ресурсу на редактирование и чтение». Потребуется согласование Линейного руководителя!

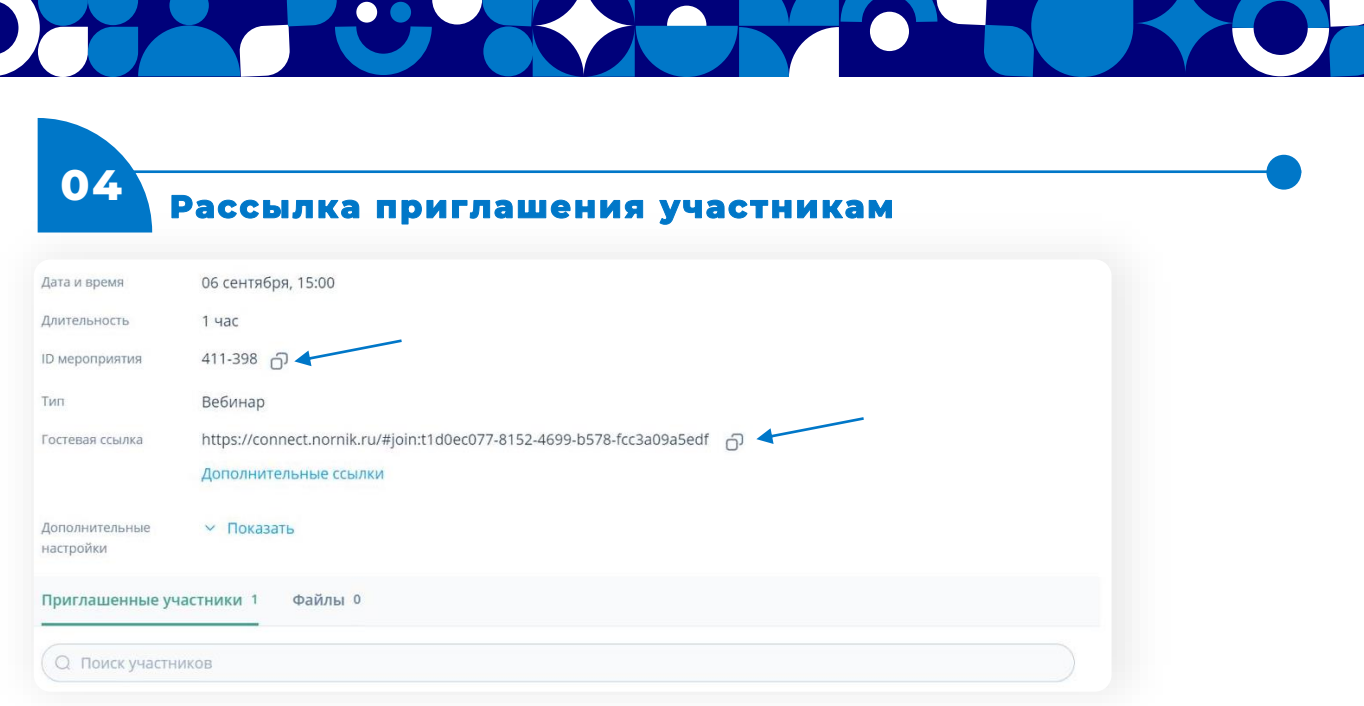

Рекомендуется использовать «Гостевую ссылку», чтобы подключиться смогли ВСЕ участники, а не только владельцы учетных записей

После создания мероприятия отправьте участникам ссылку-приглашение и ID

Например: Приглашаем вас на мероприятие! Ссылка: https://connect.nornik.ru/#join:tca5c0e8a-122d-4f7f-8b06-dc21a1e556fa ID: 515-256

#### **05 Редактирование мероприятия до его начала**

Перед началом мероприятия докладчику требуется подключиться с устройства, с которого он будет выступать, и проверить корректность отображения учебных материалов и работу устройств (микрофон, динамики/наушники, камера).

Невозможно редактировать следующие настройки

- ‣ деление участников на группы
- ‣ синхронный перевод

Для включения этих параметров требуется удалить текущее мероприятие и создать новое

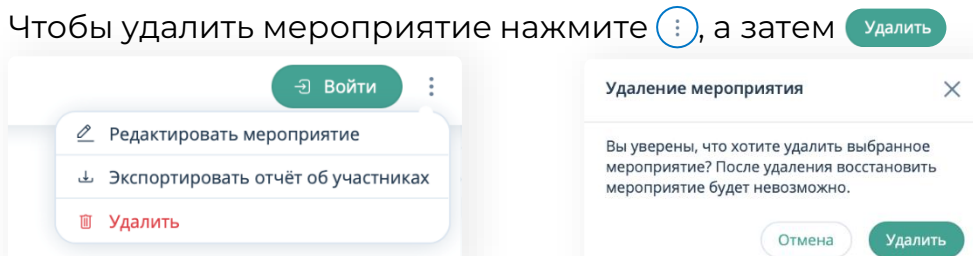

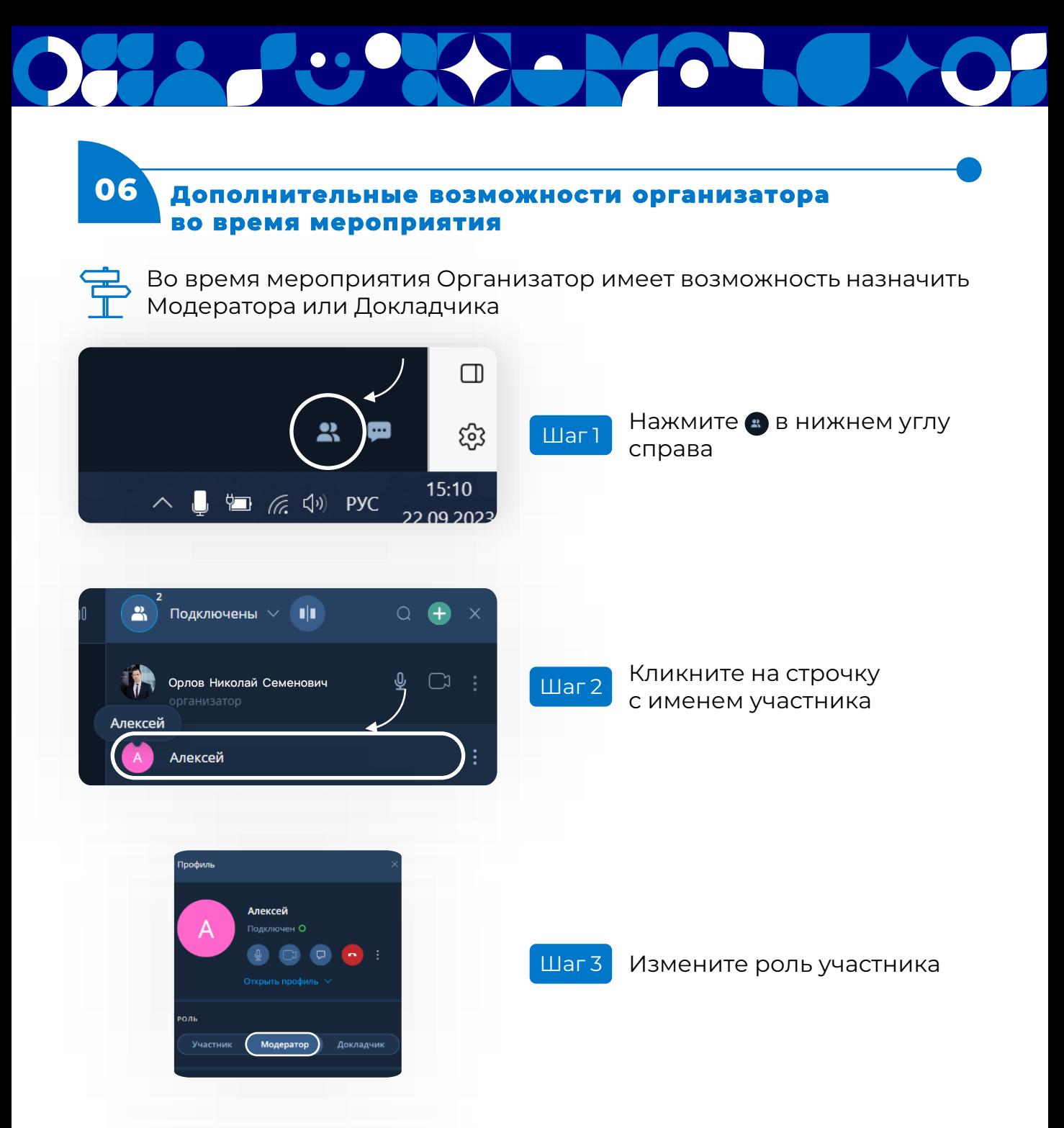

Во время мероприятия Организатор или Модератор имеет **S** возможность включить запись Мероприятия

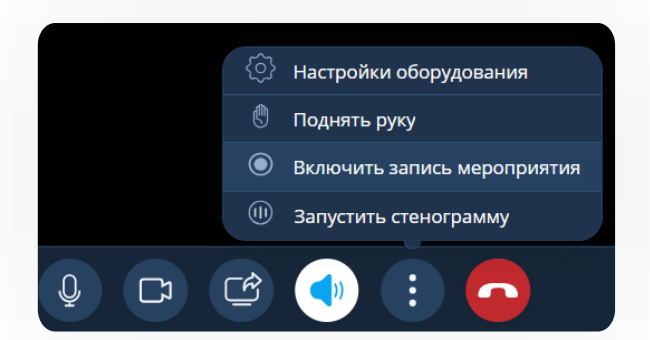

Не забывайте выключить запись перед завершением мероприятия!

**• Выключить запись мероприятия** 

Запись сохраняется в файлах мероприятия

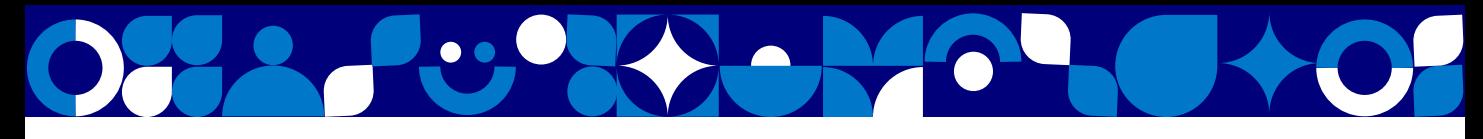

# ЭТО ВАЖНО ЗНАТЬ

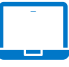

Мы рекомендуем использовать ПК или ноутбук

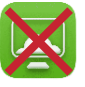

Подключение к мероприятию с помощью удаленного доступа Horizon невозможно

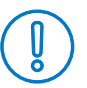

Перед созданием мероприятия обязательно убедитесь, что в **календаре планирования** мероприятий NN Connect выбранное вами время не занято

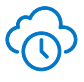

Убедитесь, что проходите по ограничениям на выбранный слот времени

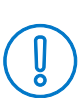

В момент завершения конференции Организатор или Модератор имеют возможность покинуть и **«завершить» конференцию для** всех, в этом случае воспользоваться ссылкой и возобновить встречу будет невозможно! Не используйте этот метод завершения встречи до ее окончания!

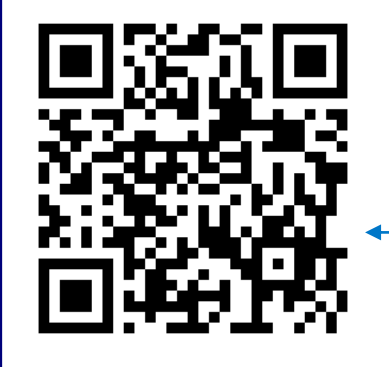

Подробнее о работе с NN Connect, а также ответы на часто задаваемые вопросы вы сможете найти, если наведете камеру телефона на QR-код или перейдете по ссылке www.nornickel.digital/nnconnect

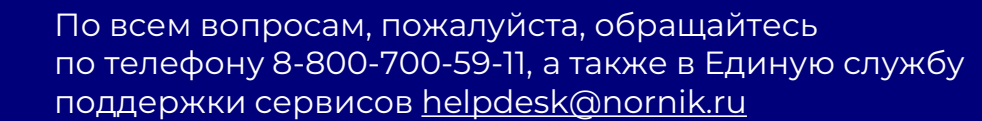

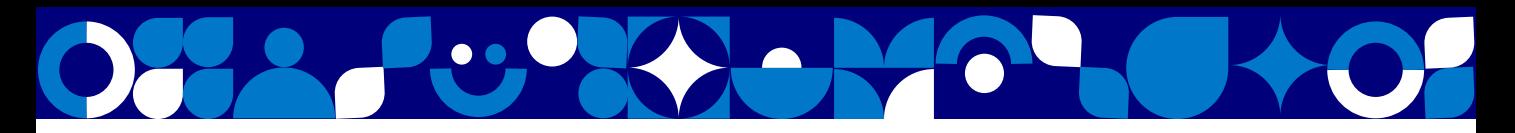

## **Приложение 1**

Уважаемые коллеги, системой NN Connect пользуется большое число людей, в связи с чем предлагается ознакомиться с существующим ограничениями на одновременное подключение пользователей.

1

Одновременно на указанных серверах не может быть подключено пользователей более, чем в указанной ниже таблице

2 Обратите внимание на кол-во лицензий доступных во время бронирования мероприятий

3 Если вы создаете мероприятие, к которому подключаются люди из разных регионов, его необходимо создавать с параметром «Геораспределенное»

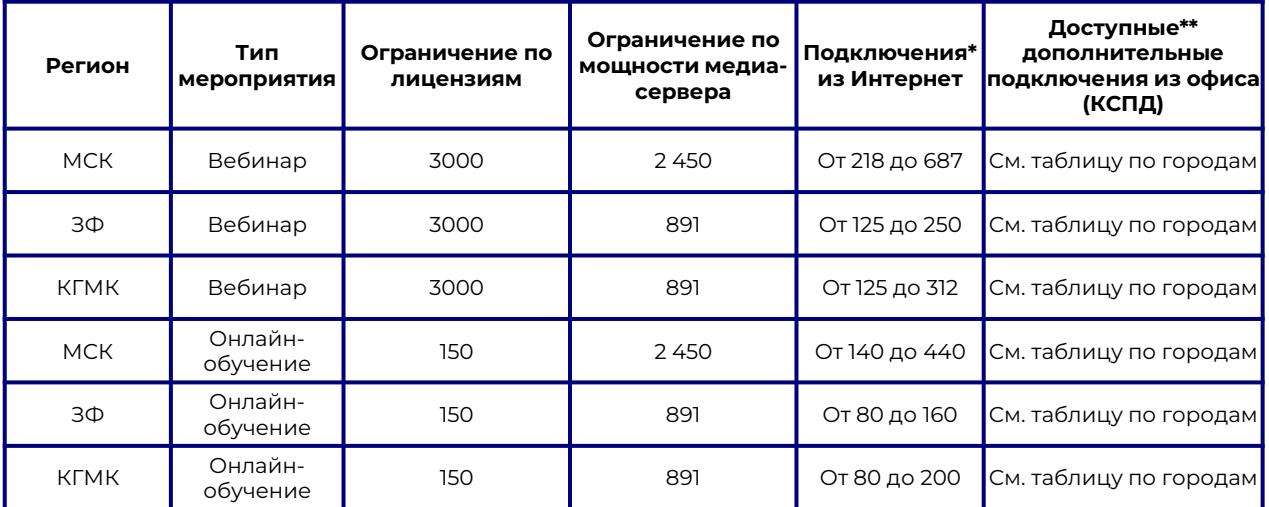

\*зависит от технических особенностей маршрутов сетевого трафика

\*\* но не более Ограничений по лицензиям и мощностям медиа-серверов

Таблица по городам

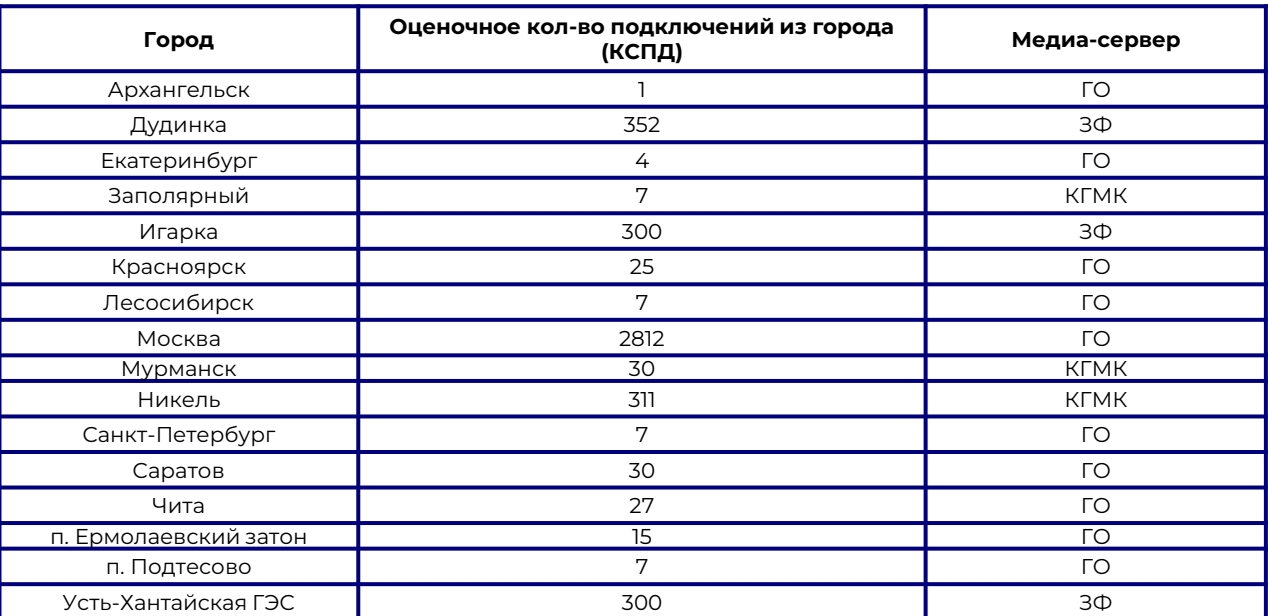